Consignes : Essayez les commandes, observez les réponses de Scilab, répondez aux questions, puis effectuez les exercices dans l'éditeur de Scilab puis envoyez-le par mail à clement.dubuisson@math.u-bordeaux1.fr. Écrivez au début votre Nom et Prénom.

# Rappel TP 1: courbes en 2d

*Remarque récurrente :* pensez à utiliser la flèche ↑ du curseur pour gagner un peu de temps lorsque vous utilisez la même commande avec peu de changements. Attention à ne pas cliquer trop vite sur "Entrée"...

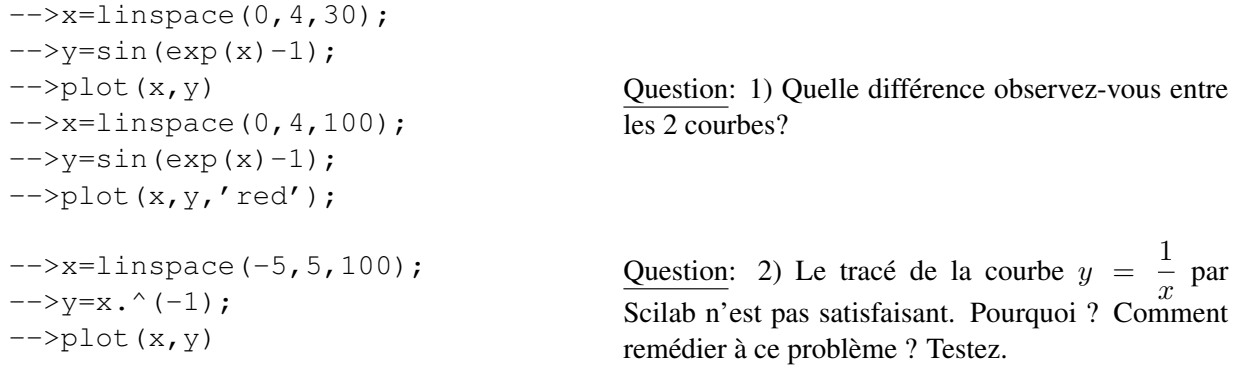

Exercice (type TP noté): Écrivez les commandes nécessaires pour effectuer les tâches suivantes dans l'éditeur: a) Tracez la courbe de la fonction définie par  $f(x) = \cos^2(x)$  sur l'intervalle [0,  $\pi$ ].

b) Calculez l'intégrale de la fonction sur  $[0, \pi]$ .

c) **Sur feuille :** calculez l'intégrale de b). On rappelle que  $cos(2x) = 2 cos<sup>2</sup>(x) - 1...$ 

### Surfaces

On va tracer une surface représentant le graphe d'une fonction de 2 variables réelles à valeurs réelles définie par  $f(x, y) = z$ (on a vu ce genre de fonctions au chapitre 5 du cours). Pour les fonctions d'une seule variable réelle (TP 1 et paragraphe précédent), il fallait créer l'axe des abscisses puis affecter la valeur de la fonction en ces points. Ici, l'axe des abscisses est remplacé par une partie du plan, donc il faut créer des couples de points  $(x, y)$  du plan, cela sera fait à l'aide de la commande *meshgrid*. Ensuite, on définit la valeur de la fonction en ces couples de points, puis on utilise la commande *surf* pour tracer la surface.

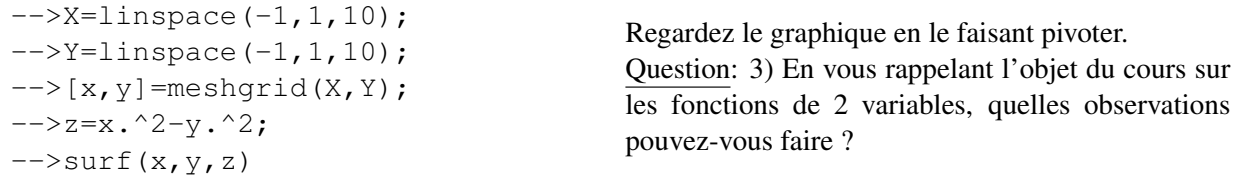

Exercice : a) Testez les mêmes commandes avec 100 points au lieu de 10 en X et Y. Pensez à effacer les graphiques. b) Exécutez les mêmes commandes (directement avec 100 points) avec  $z = x^2 + y^2$  et  $z = x^3$ .

Petite récréation Une boîte d'oeufs psychédélique

Entrez les lignes de commandes suivantes et observez le résultat...

-->clear  $\leftarrow$   $\leftarrow$   $\leftarrow$   $\leftarrow$   $\leftarrow$   $\leftarrow$   $\leftarrow$   $\leftarrow$  $--\times$ X=linspace(-10,10,100);  $-->Y=linspace(-10,10,100);$  $\left[-\right]$   $\left[x, y\right]$  = meshgrid(X, Y);  $\left(-\right)$   $z = \sin(x) \cdot \sin(y)$ ;  $\left(-\right)$ surf $(x, y, z)$ ;

Exercice (type TP noté):

On considère la fonction  $f: (x, y) \mapsto x^2 + y^3 - 12y$ . a) Sur feuille : calculez  $\frac{\partial f}{\partial x}(x, y)$  et  $\frac{\partial f}{\partial y}(x, y)$ . b) Les points critiques de f sont  $(0, 2)$  et  $(0, -2)$ . Tracez la surface de la fonction f sur un carré contenant les points critiques.

c) Sur feuille : quelles observations faites-vous à partir du graphique?

# Équations différentielles linéaires du 1er ordre

Résolution du problème de Cauchy  $y' = 2 * y$  sur  $[0, 2]$  de conditions initiales  $t_0 = 0, y(0) = 1$ .

 $\rightarrow$ function yprim=f(t,y),yprim=2\*y,endfunction  $-->t0=0; y0=1;$  $-->t=[0:0.1:2];$  $-->y=ode(y0,t0,t,f);$  $\leftarrow$  -->plot(t,y) Question: 4) A quoi correspond  $t0 = 0$ ,  $y0 = 1$  et  $t = [0:0.1:2]$  ? 5) Quelle est la solution au problème de Cauchy posé plus haut? Tracez sa courbe en rouge sans effacer le graphique précédent.

On a vu en cours la résolution de l'équation différentielle  $(E)$  :  $y' + 3y = e^{-3x}$ . Les lignes suivantes donnent sa résolution numérique sur [0; 2]. Le problème de Cauchy considéré ici a pour condition initiale  $y(0) = 2$ .

```
-->function yprim=f(t,y),yprim=-3*y+exp(-3*t),endfunction
-->t0=0; y0=2;-->t=[0:0.1:2];-->y=ode(y0,t0,t,f);\left(-\right)->plot(t, y)
```
La solution vue en cours donne  $y(x) = (x+2)e^{-3x}$  pour ce problème de Cauchy. Tracez sa courbe sur [0; 2].

## Application à un système "proie-prédateur".

Aller sur internet à la page www.tangentex.com/LotkaVolterra.htm.

Un modèle simple pour représenter l'évolution simultanée de deux populations dont l'une est la prédatrice de l'autre est régi par le système différentiel suivant.  $f'(t) = f(t)(a - b g(t))$  $g'(t) = g(t)(-c+d f(t))$ . La fonction f représente l'évolution de la population de proies et q représente l'évolution de la population de prédateurs. Le paramètre  $a$  représente le taux de croissance de la population des proies, b le taux de mortalité des proies en présence de prédateurs, c le taux de mortalité des prédateurs en l'absence de proie et d le taux de croissance de la population des prédateurs en présence de proies.

Il y a des hypothèses qui ont été faites pour aboutir au système ci-dessus, par exemple, le taux de croissance des proies  $a$ ne dépend pas du milieu (on ne parle pas des limites en nourriture par exemple). On note  $y(t) = (f(t), g(t))$ . On réécrit  $y'(t) =$  LotkaVolterra $(t, y(t))$  qui est un système non-linéaire. Voici la fonction:

```
function [w] = LotkaVolterra(t, y)w(1) = a*y(1) - b*y(1)*y(2);w(2) = -c*y(2) + d*y(1) *y(2);endfunction
```
Scilab peut nous représenter les solutions de ce système, c'est-à-dire, l'évolution de ces populations. Fixons les parametres:  $a = 3$  (trois petits par génération),  $b = 1$  (dont un sera mangépar les prédateurs).  $c = 2$  et  $d = 1$ . On commence avec 5 proies et 2 prédateurs.

- 1. Résoudre l'équation différentielle avec le solveur de scilab, en analogie des question ci-dessus.
- 2. Faire un plot de la population des proies et predateurs.
- 3. Par plot (y(1,:), y(2,:)); on peut faire un plot qui dessine la dépendance du nombre de predateurs par nombre de proies.
- 4. Remplacer le paramètre 'a' par '3+0.2cos(t)' puis faites tourner le programme. Qu'observe-t-on ?

### Fin TP3

# Exemples d'exercices pour le TP noté

En plus des exercices donnés dans les TP précédents, voici quelques exercices :

## Création et inversion de matrices

- 1. Créez, à l'aide des commandes "ones" et "eye", une matrice 13 lignes et 13 colonnes, que vous noterez A, composée de 1 sur la diagonale et de -2 partout ailleurs.
- 2. Calculez son déterminant, puis calculez l'inverse de A.
- 3. Calculez le produit de A par son inverse.
- 4. Sur feuille : Quelle observation peut-on faire?
- 5. Résolvez le système  $AX + b = 0$  où b est le vecteur colonne à 13 lignes dont tous les coefficients sont égaux à 23.

### Fonction d'une variable réelle

- 1. Tracez la courbe de la fonction  $x \mapsto \cos(x)$  sur l'intervalle  $[-\pi, \pi]$ .
- 2. Centrez les axes des abscisses et des ordonnées à l'origine.
- 3. Calculez l'intégrale de  $x \mapsto \cos(x)$  sur l'intervalle  $[0, \frac{\pi}{2}]$  $\frac{1}{2}$ .
- 4. Sur feuille : expliquez le résultat de c).

#### Fonction de 2 variables réelles

On considère la fonction  $f: (x, y) \mapsto x^3 + y^2 - 6(x^2 - y)$  infiniment dérivable sur  $\mathbb{R}^2$ .

- 1. **Sur feuille :** calculez  $\frac{\partial f}{\partial x}(x, y)$  et  $\frac{\partial f}{\partial y}(x, y)$ .
- 2. Les points critiques sont  $(0, -3)$  et  $(4, -3)$ : Tracer la surface de la fonction f sur le rectangle  $[-2, 5] \times [-5, 0]$ .
- 3. Sur feuille : Quelles observations faites-vous à partir du graphique?

#### Equation différentielle d'ordre 1

On a résolu en cours l'équation différentielle  $y'(x) = x^2y(x) + 3x^2$  sur R.

- 1. Ecrivez la procédure pour résoudre cette équation différentielle sur [0; 2] de conditions initiales  $y(0) = 1$ .
- 2. Sur feuille : Donnez la solution de l'équation homogène  $y' = x^2y$ . La fonction constante  $y_p(x) = -3$  est une solution de  $(E)$ . En déduire la solution de  $(E)$  qui vérifie la condition initiale  $y(0) = 1$ .
- 3. Tracez la courbe de cette fonction sur [0; 2].